# **Dell Precision T1650 Konfiguracja i funkcje komputera**

#### **Informacja o ostrzeżeniach**

⚠ **PRZESTROGA: Napis OSTRZEŻENIE informuje o sytuacjach, w których występuje ryzyko uszkodzenia sprzętu, obrażeń ciała lub śmierci.**

# **Widok od przodu i tyłu**

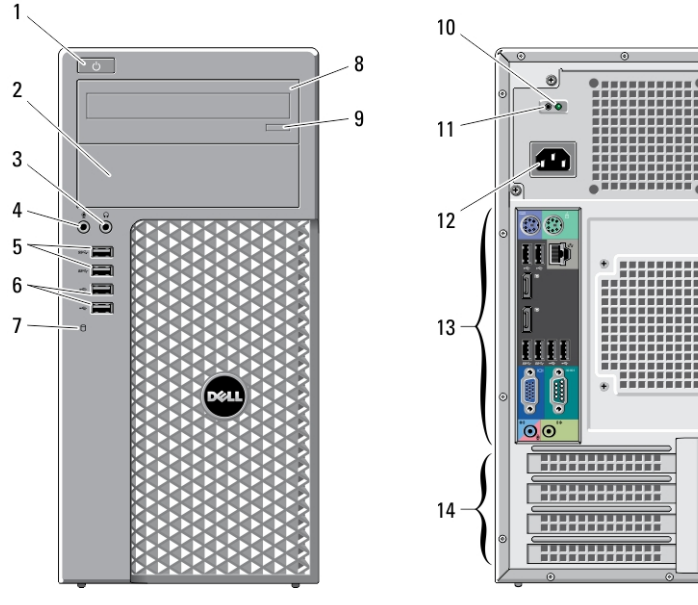

**Rysunek 1. Widok od przodu i tyłu**

- 1. przycisk zasilania, lampka zasilania
- 2. wnęka napędu dysków optycznych
- 3. złącze słuchawek
- 4. złącze mikrofonu
- 5. złącza USB 3.0 (2)
- 6. złącza USB 2.0 (2)
- 7. lampka aktywności napędu
- 8. napęd dysków optycznych

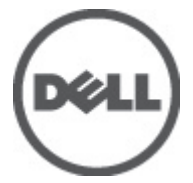

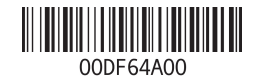

**Model regulacji: D09M Typ regulacji: D09M004 2012 - 04**

15

16

- 9. przycisk wysuwania dysku optycznego
- 10. lampka diagnostyczna zasilania
- 11. przycisk diagnostyki zasilania
- 12. złącze zasilania
- 13. złącza na panelu tylnym
- 14. gniazda kart rozszerzeń (4)
- 15. gniazdo linki zabezpieczającej
- 16. ucho kłódki

### **Widok na panel tylny**

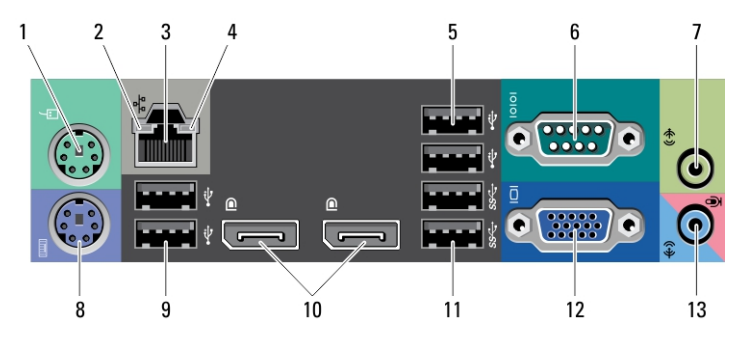

**Rysunek 2. Widok na panel tylny**

- 1. złącze myszy
- 2. lampka integralności łącza sieciowego
- 3. złącze sieciowe
- 4. lampka aktywności sieci
- 5. złącza USB 2.0 (2)
- 6. złącze szeregowe
- 7. złącze wyjścia liniowego
- 8. złącze klawiatury
- 9. złącza USB 2.0 (2)
- 10. złącza DisplayPort (2)
- 11. złącza USB 3.0 (2)
- 12. złącze VGA
- 13. złącze wejścia liniowego/mikrofonu

### **Szybka konfiguracja**

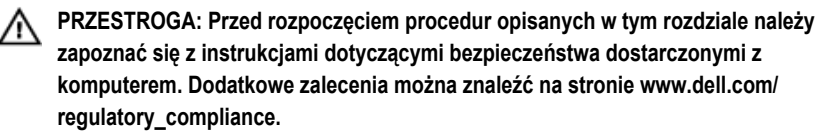

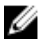

**UWAGA:** Niektóre urządzenia są dostarczane z komputerem tylko wtedy, gdy zostały zamówione.

**1.** Podłącz monitor jednym z następujących kabli:

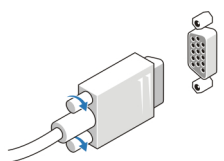

**Rysunek 3. Przejściówka VGA**

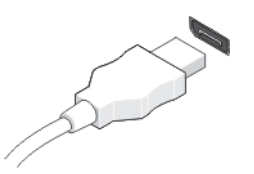

**Rysunek 4. Kabel DisplayPort**

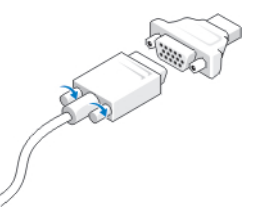

**Rysunek 5. Przejściówka VGA-DisplayPort**

**2.** Podłącz klawiaturę lub mysz USB (opcjonalnie).

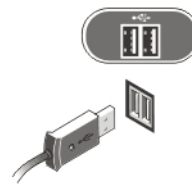

**Rysunek 6. Podłączanie urządzeń USB**

**3.** Podłącz kabel sieciowy (opcjonalnie).

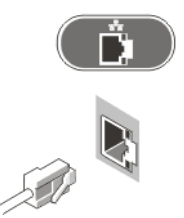

**Rysunek 7. Połączenie sieciowe**

**4.** Podłącz kabel (lub kable) zasilania.

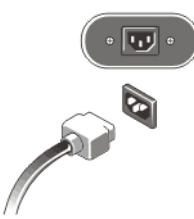

**Rysunek 8. Podłączanie zasilania**

**5.** Naciśnij przyciski zasilania monitora i komputera.

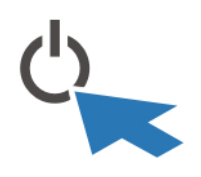

**Rysunek 9. Włączanie zasilania**

## **Dane techniczne**

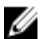

**UWAGA:** Oferowane opcje mogą się różnić w zależności od krajów. Poniżej zamieszczono wyłącznie dane techniczne, które muszą być dostarczone z komputerem w celu zachowania zgodności z obowiązującym prawem. Aby uzyskać więcej informacji o konfiguracji komputera, kliknij kolejno **Start** → **Pomoc i obsługa techniczna** i wybierz opcję przeglądania informacji o komputerze.

#### **Zasilanie**

Napięcie 100 do 240 V, prąd zmienny

4

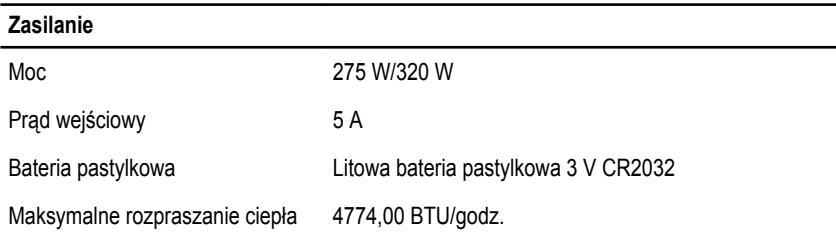

**UWAGA:** Rozpraszanie ciepła jest obliczane na podstawie znamionowej mocy zasilania w watach.

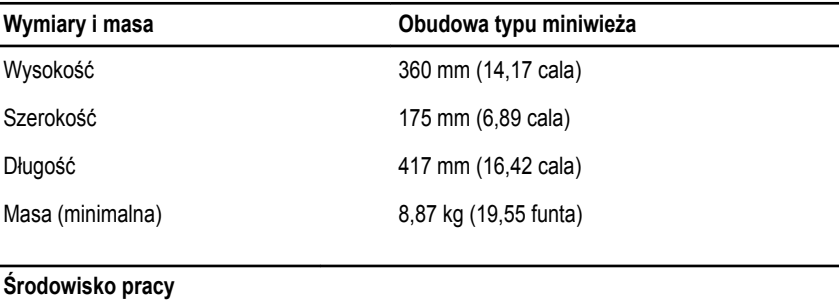

Temperatura pracy: 10°C do 35°C (50°F do 95°F)

### **Dodatkowe informacje i zasoby**

W dostarczonych z komputerem dokumentach dotyczących bezpieczeństwa i przepisów prawnych oraz w witrynie poświęconej zgodności z przepisami, pod adresem **www.dell.com/ regulatory\_compliance**, można znaleźć szczegółowe informacje na następujące tematy:

- Zalecenia dotyczące bezpieczeństwa
- Certyfikaty i przepisy prawne
- Ergonomia

Ø

W witrynie **www.dell.com** można znaleźć dodatkowe informacje na następujące tematy:

- Gwarancja
- Warunki sprzedaży w Stanach Zjednoczonych
- Umowa licencyjna dla użytkownika końcowego

Dodatkowe informacje o zakupionym produkcie są dostępne w witrynie **support.dell.com/ manuals**.

#### **Informacje zawarte w tym dokumencie mogą ulec zmianie bez uprzedzenia. © 2012 Dell Inc. Wszelkie prawa zastrzeżone.**

Powielanie dokumentu w jakikolwiek sposób bez pisemnej zgody firmy Dell Inc. jest surowo zabronione.

Znaki towarowe użyte w niniejszym tekście: nazwa Dell™, logo DELL, Dell Precision™, Precision ON™, ExpressCharge™, Latitude™, Latitude ON™, OptiPlex™, Vostro™ oraz Wi-Fi Catcher™ są znakami towarowymi należącymi do firmy Dell Inc. Intel®, Pentium®, Xeon®, Core™, Atom™, Centrino® oraz Celeron® są zastrzeżonymi znakami towarowymi należącymi do firmy Intel Corporation w Stanach Zjednoczonych i innych krajach. AMD® jest zastrzeżonym znakiem towarowym, a AMD Opteron™, AMD Phenom™, AMD Sempron™, AMD Athlon™, ATI Radeon™, oraz ATI FirePro™ są znakami towarowymi należącymi do firmy Advanced Micro Devices, Inc. Microsoft®, Windows®, MS-DOS®, Windows Vista® oraz klawisz startowy Windows Vista oraz Office Outlook<sup>®</sup> są znakami towarowymi lub zastrzeżonymi znakami towarowymi należącymi do firmy Microsoft Corporation w Stanach Zjednoczonych i/lub innych krajach. Blu-ray Disc™ jest znakiem towarowym należącym do firmy Blu-ray Disc Association (BDA) i jest używany na zasadzie licencji odnośnie dysków i odtwarzaczy. Słowo Bluetooth® jest zastrzeżonym znakiem towarowym należącym do firmy Bluetooth® SIG, Inc., używanym przez firmę Dell Inc. na zasadzie licencji. Wi-Fi® jest zastrzeżonym znakiem towarowym należącym do firmy Wireless Ethernet Compatibility Alliance, Inc.

Inne znaki towarowe oraz nazwy handlowe mogą zostać wykorzystane w niniejszej publikacji w odniesieniu do innych jednostek określających oznaczenia i nazwy swoich produktów, firma Dell Inc. nie rości sobie żadnych praw do znaków towarowych i nazw handlowych niebędących jej własnością.